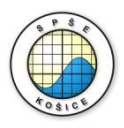

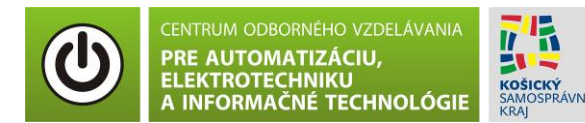

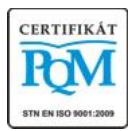

**Stredná priemyselná škola elektrotechnická, Komenského 44, 040 01 Košice Študijné odbory: 2675 M Elektrotechnika 3918 M Technické lýceum 2695 Q Počítačové systémy**

> **Rozvojové projekty v regionálnom školstve pre rok 2015** Projekt grafických systémov v odbornom vzdelávaní a príprave pre rok 2015

## **OVERENIE VLASTNOSTÍ BIPOLÁRNEHO TRANZISTORA – VSTUPNÁ A PREVODOVÁ CHARAKTERISTIKA**

**CIEĽ HODINY :** Overiť vlastnosti bipolárneho tranzistora - vstupné a prevodové charakteristiky.

**MERANÝ OBJEKT :** Bipolárny tranzistor NPN (PN2222)

### **DANÁ ÚLOHA:**

- 1. Nakreslite schému zapojenia pre meranie vstupných a prevodových charakteristík bipolárneho tranzistora v programe MULTISIM.
- 2. Na bipolárnom tranzistore v zapojení SE odmerajte vstupnú a prevodovú charakteristiku pre hodnotu napätia U $CF = 5$  V.
- 3. Graficko-matematickou metódou určte **h – parametre (h<sup>11</sup> a h12**). Parameter **h<sup>12</sup>** overte podľa katalógu.
- 4. Spracujte protokol podľa vzoru..

#### **SCHÉMA ZAPOJENIA MERACIEHO OBVODU:**

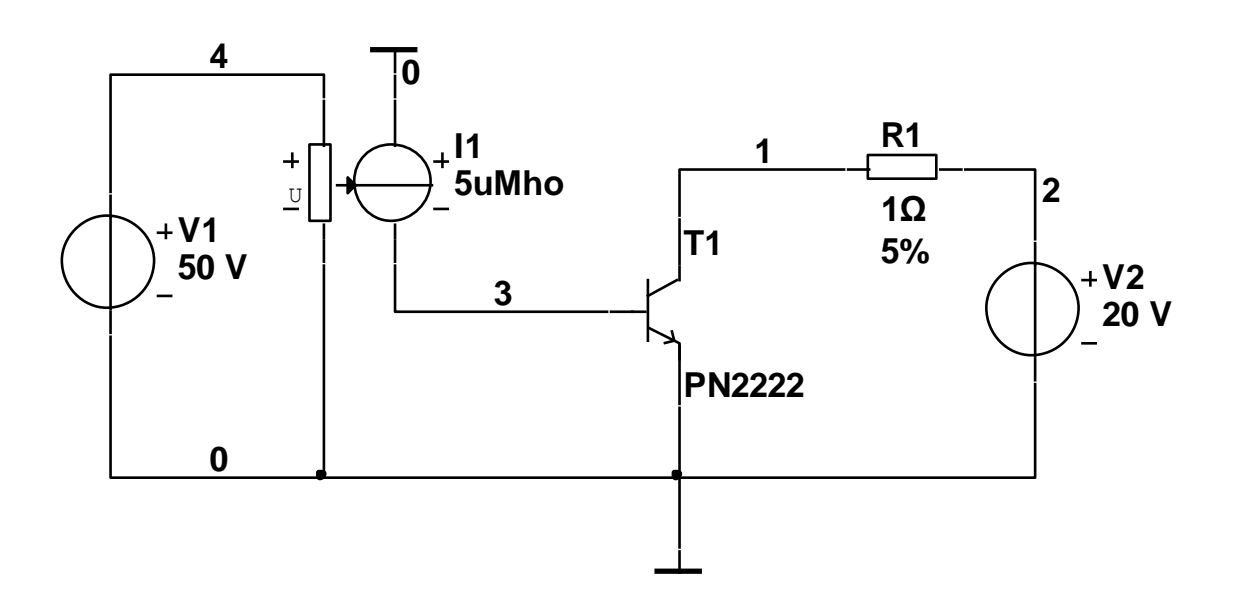

#### **POSTUP PRI MERANÍ :**

1. Nakreslite schému zapojenia v programe MULTISIM podľa predlohy (schéma zapojenia meracieho obvodu).

## **Overenie vlastnosti bipolárneho tranzistora - vstupná charakteristika.**

2. Výstupné charakteristiky overte pomocou analýzy **"DC Sweep Analysis".**

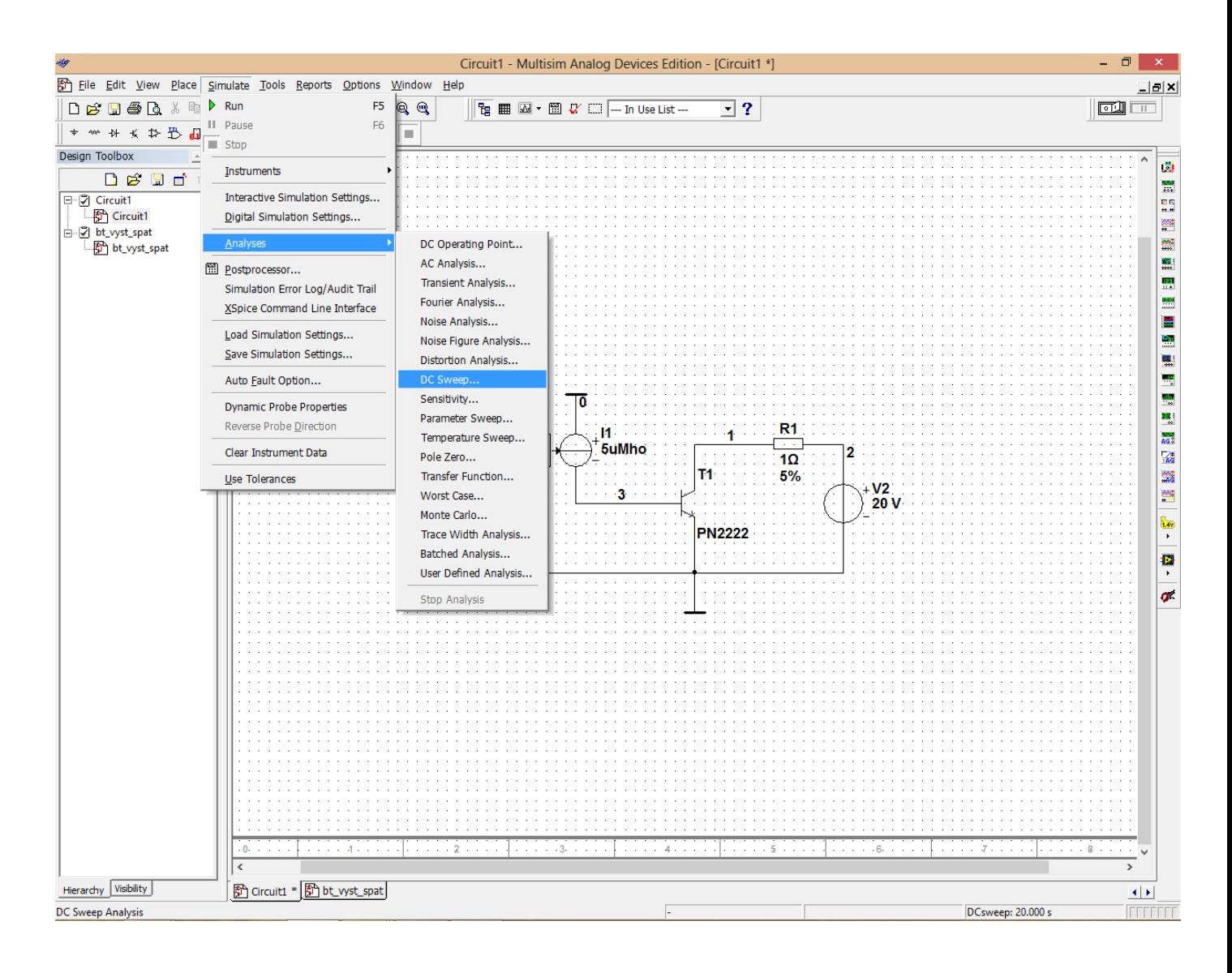

3. Nastavte parametre analýzy **"DC Sweep Analysis"** podľa obrázkov.

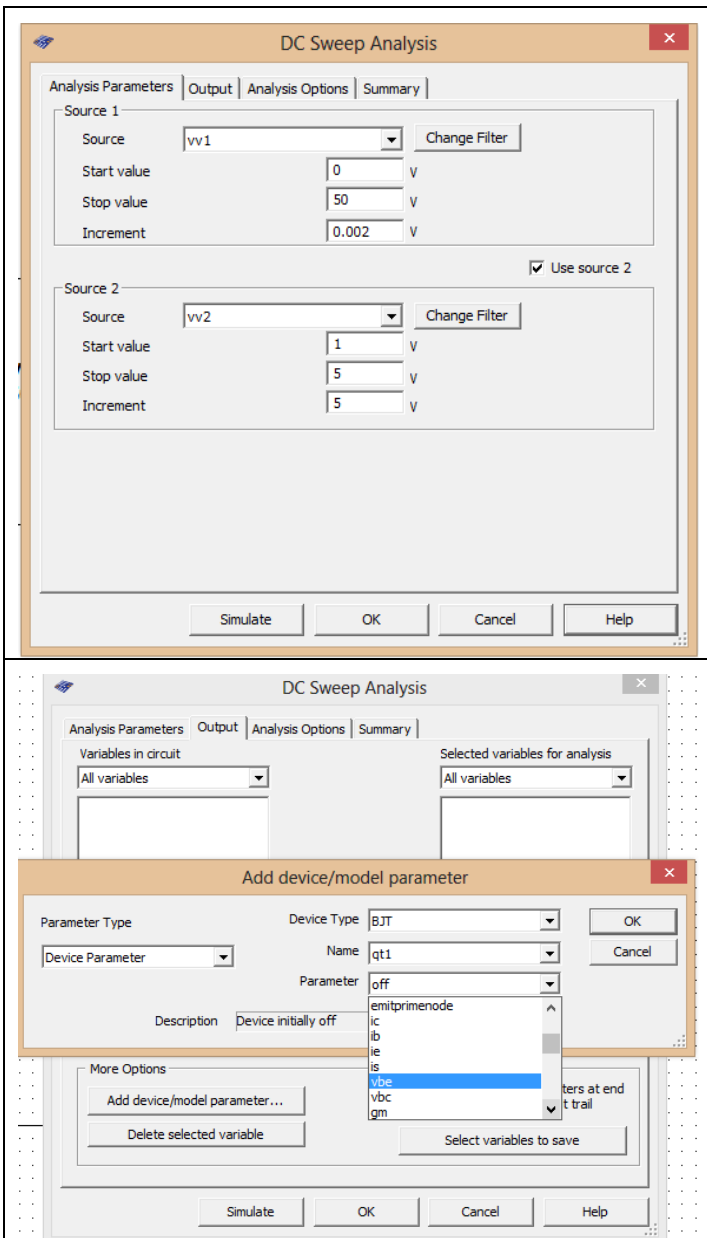

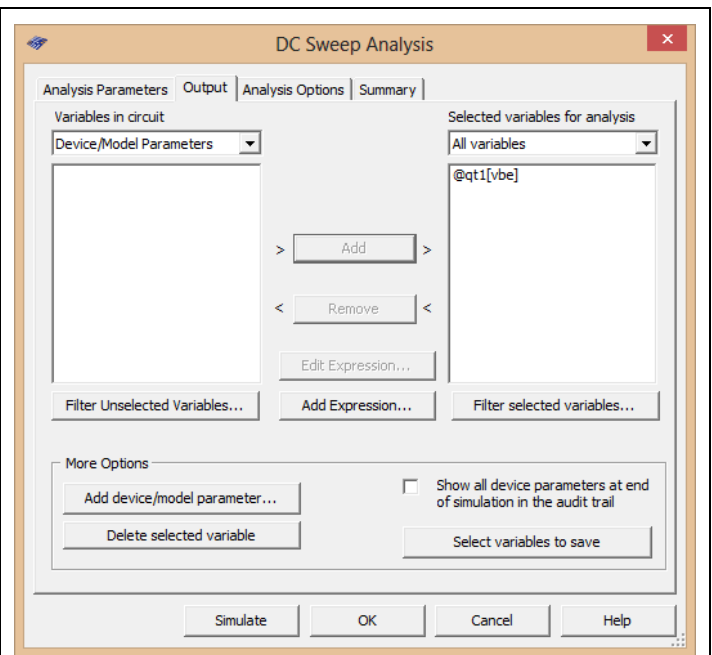

- 4. Stlačte tlačítko **"Simulate"**
- 5. V grafe upravte ("**Graf properties**"):
	- a. názov grafu,
	- b. názvy ôs X a Y,
	- c. rozsah ôs,
	- d. mriežku,
	- e. hrúbku jednotlivých charakteristík.
- 6. Pomocou kurzorov ("**Show/Hide cursors**") určite v rozkmite I<sub>B</sub>=20 30 mA parameter **h11**.
- 7. Exportujte údaje z grafu do programu Excel "**Tools - Export to Excel**" a upravte tabuľku pre hodnoty I<sub>B</sub> = 0 - 50 µA s krokom 1 µA do 10 µA a s krokom 10 µA do 50 µA. Upravte aj záhlavie tabuľky podľa vzoru.

$$
U_{CE} = 5 V
$$
  
P. $\tilde{C}$ .  

$$
I_B [\mu A] \qquad U_{BE} [V]
$$

#### **Overenie vlastnosti bipolárneho tranzistora - prevodové charakteristiky.**

8. Postupujeme ako v bodoch 2 - 5 s rozdielom nastavenia parametru:

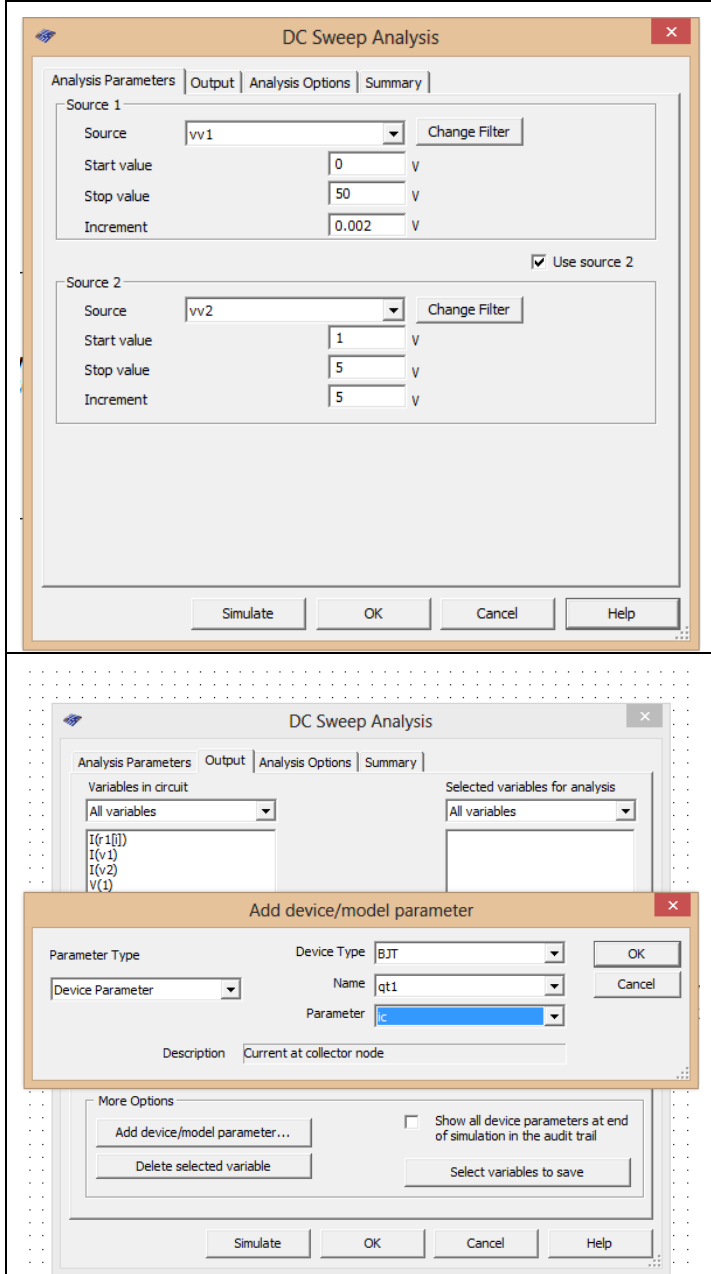

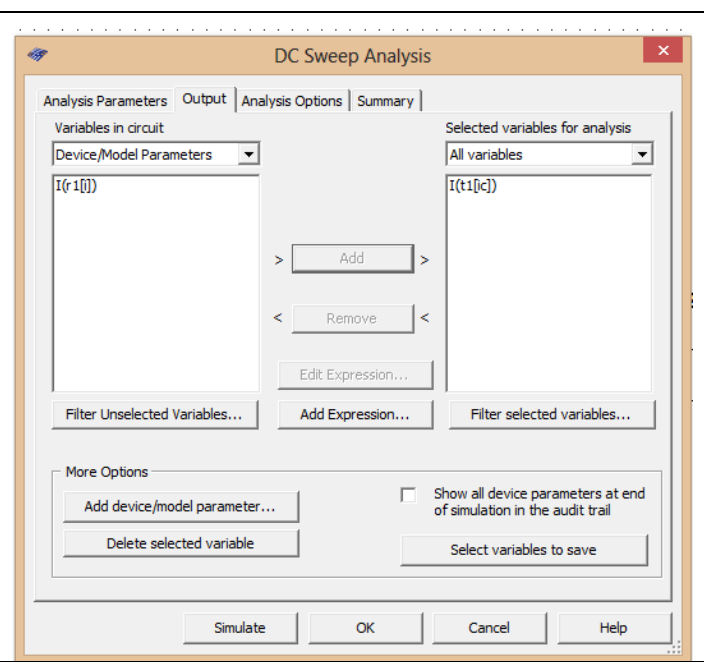

- 9. Pomocou kurzorov ("**Show/Hide cursors**") určte v rozkmite I<sub>B</sub>=20 30 mA parameter h<sub>21</sub>.
- 10. Pomocou kurzorov ("**Show/Hide cursors**") určte parameter h<sub>21</sub>. [\(http://html.alldatasheet.com/htmlpdf/92198/FAIRCHILD/PN2222/405/1/PN2222.html\)](http://html.alldatasheet.com/htmlpdf/92198/FAIRCHILD/PN2222/405/1/PN2222.html)

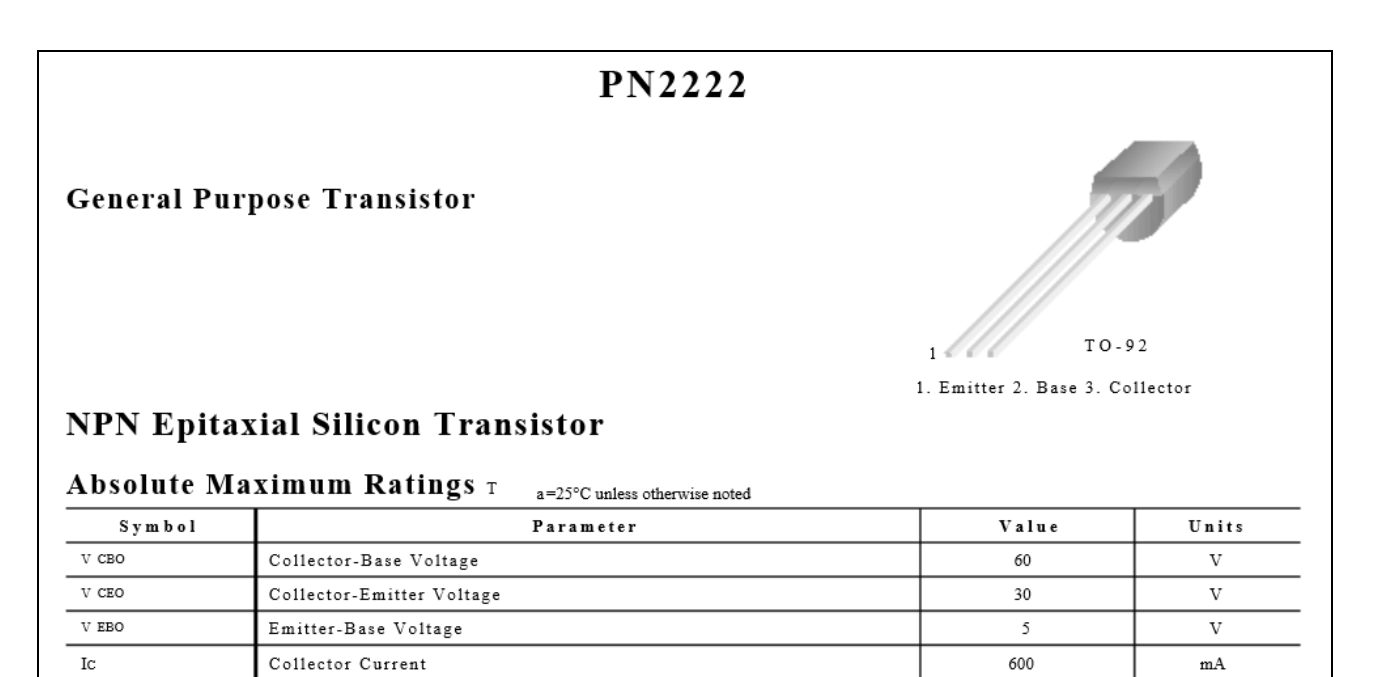

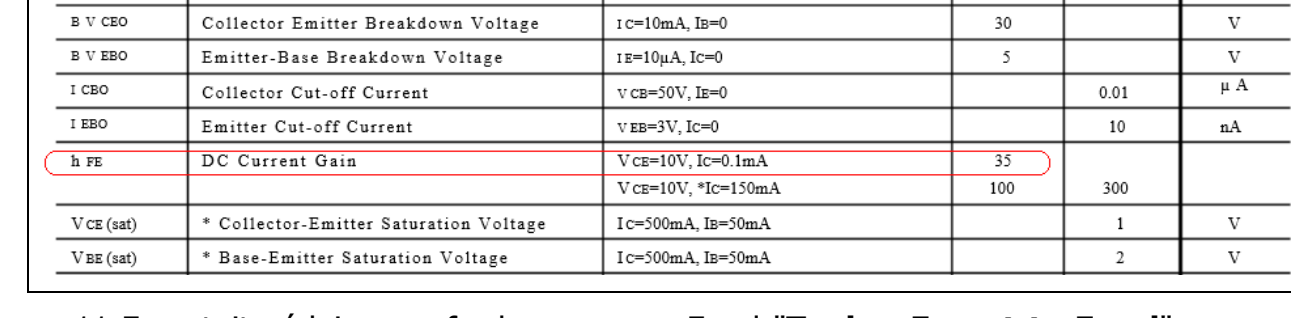

I  $c=10\mu$ A, IE=0

a=25°C unless otherwise noted

11.Exportujte údaje z grafu do programu Excel "**Tools - Export to Excel**" a upravte tabuľku pre hodnoty I<sub>B</sub> = 0 - 50 µA s krokom 1 µA do 10 µA a s krokom 10 µA do 50 µA. Upravte aj záhlavie tabuľky podľa vzoru.

**Test Condition** 

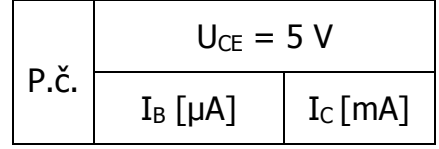

### 12.**Spracujte protokol podľa vzoru**.

Collector Power Dissipation

Parameter

Junction Temperature

Storage Temperature

Collector-Base Breakdown Voltage

Electrical Characteristics T

- a. Do protokolu vložte schému zapojenia z MULTISIM-u, "PrtScr" grafov, tabuľky z Excelu, vypočítané parametre  $h_{11}$  a  $h_{21}$ .
- b. Overenie vyhodnoťte.

 $_{\rm Pc}$ 

 $\rm{T}$ 

T STG

 $Symbol$ 

 $\,$  B  $\,$  V CBO  $\,$ 

625

150

 $-55 \sim 150$ 

Min.

60

 $m\bar{W}$  $\overline{\circ}$  c

 $\overline{\circ}$  c

Max.

Units

 $\overline{\mathbf{v}}$ 

# **VZOR PROTOKOLU**

(vymazať v originálnej verzii)

**Meno a priezvisko: Trieda:**

# **OVERENIE VLASTNOSTÍ BIPOLÁRNEHO TRANZISTORA – VÝSTUPNÁ A SPÄTNÁ PREVODOVÁ CHARAKTERISTIKA**

**MERANÝ OBJEKT :** Bipolárny tranzistor NPN (PN2222)

### **DANÁ ÚLOHA:**

- 1. Nakreslite schému zapojenia pre meranie vstupných a prevodových charakteristík bipolárneho tranzistora v programe MULTISIM.
- 2. Na bipolárnom tranzistore v zapojení SE odmerajte vstupnú a prevodovú charakteristiku pre hodnotu napätia  $U_{CE} = 5 V$ .
- 3. Graficko-matematickou metódou určte **h – parametre (h<sup>11</sup> a h12**).
- 4. Overenie vyhodnoťte.

**SCHÉMA ZAPOJENIA MERACIEHO OBVODU:** sem vložte nakreslenú schému v MULTISIM-e

**TABUĽKY :** sem vložte upravené tabuľky z Excel-u

Tabuľka nameraných hodnôt pre určenie vstupnej charakteristiky bipolárneho tranzistora

Tabuľka nameraných hodnôt pre určenie prevodovej charakteristiky bipolárneho tranzistora

**VZOROVÝ VÝPOČET :** sem vložte výpočet podľa zadania

$$
h_{11} = \frac{\Delta U_{BE}}{\Delta I_{B}} \quad [\Omega; V, A] \quad = \, h_{11} =
$$

$$
h_{21} = \frac{\Delta I_C}{\Delta I_B}
$$
 [-; A, A]  $\Rightarrow$  h\_{21} =

**GRAFY:** sem vložte PrtScr grafov z MULTISIM-u

**VYHODNOTENIE:** sem napíšte vyhodnotenie (porovnanie Vášho overenia s teoretickými vedomosťami)

F 71/2013, Vydanie 4.